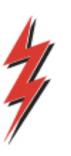

# Tennessee Gas Pipeline Company, L.L.C.

a Kinder Morgan company

# Segmentation Through Nominations and MDQ Utilization

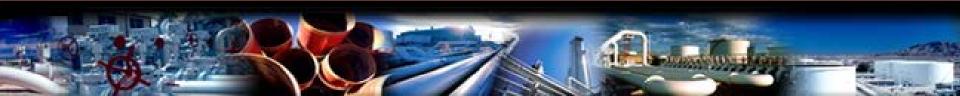

## Agenda

- Pathing
- Segmenting with Nominations
  - Single contracts
  - Family of Contracts (FOC)
- Potential Validations and Errors
- Notices needed for Segmenting and Family of Contracts
- MDQ Utilization Screens and Features
- Important Notes
- Q&A

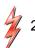

# Pathing - Basics

- Locations on contract determine transportation paths
- Paths are the same whether nomination is receipt to delivery or delivery to receipt
- Pathing rules may be different for Exceptional contracts (ex. NSE, Connexion, etc.)
- Pathing Rules can be found on TGP homepage under presentations

# Pathing — Pathing Rules

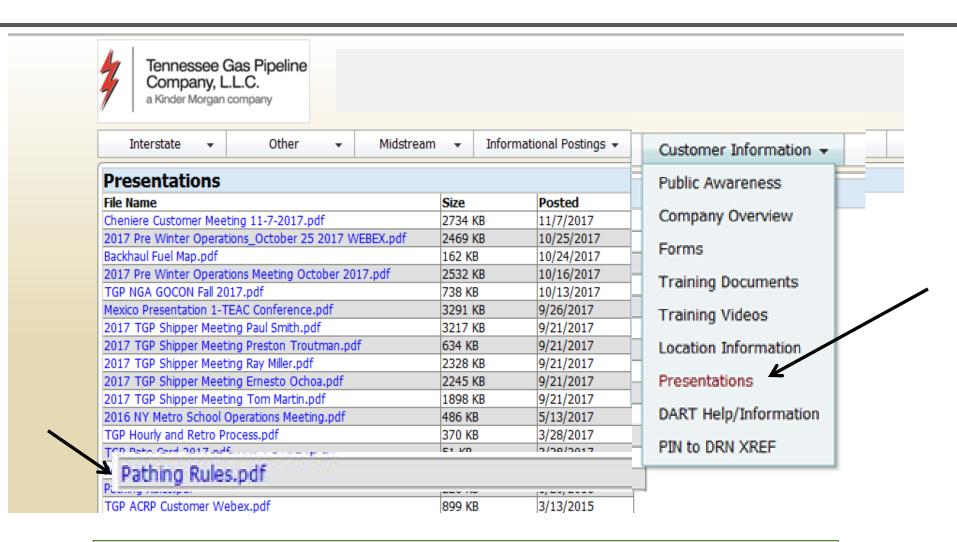

Found on TGP homepage under Customer Information/Presentations/Pathing Rules

# Pathing - Example

| From/To                   | <u>To/From</u>                                                               | Note: Contractual and Physical path are the same unless noted   |
|---------------------------|------------------------------------------------------------------------------|-----------------------------------------------------------------|
| Any point upstream of Sta | Zone 4, and 5 – 200 line points downstream of<br>Sta 219 and upstream of 237 | 200 line to point                                               |
| 219                       | Zone 5 and 6 – 200<br>line points                                            | 200 line to point                                               |
|                           | downstream of 237 300 line points in zones 4 and 5                           | 200 line to Sta 219, 300 line to point                          |
|                           | 300 line points in zone 6                                                    | 200 line to Sta 219, 300 line to point                          |
|                           | Zone 4 or 5 storage/H-C line points                                          | 200 line to Sta 219, 300 line to Sta 313, H-<br>C line to point |

example is 'normal' pathing that does not apply to contracts with exception pathing such as the NSE contracts.

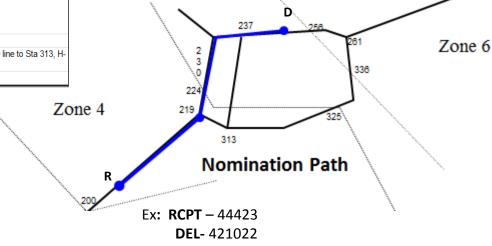

Note: Path is same between two points whether its forward or back haul

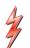

# Segmenting With Nominations – Single or Base Contract

- Shippers can nominate in intervals of the pipeline up to their Zone TQ.
- Overlapping nominations are allowed but cannot exceed a contract's Zone TQ at any interval.
- Overlapping at a location can exceed the contract's Zone TQ.

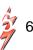

<sup>\*</sup> Flexible delivery contracts require a self-release to effectuate segmenting.

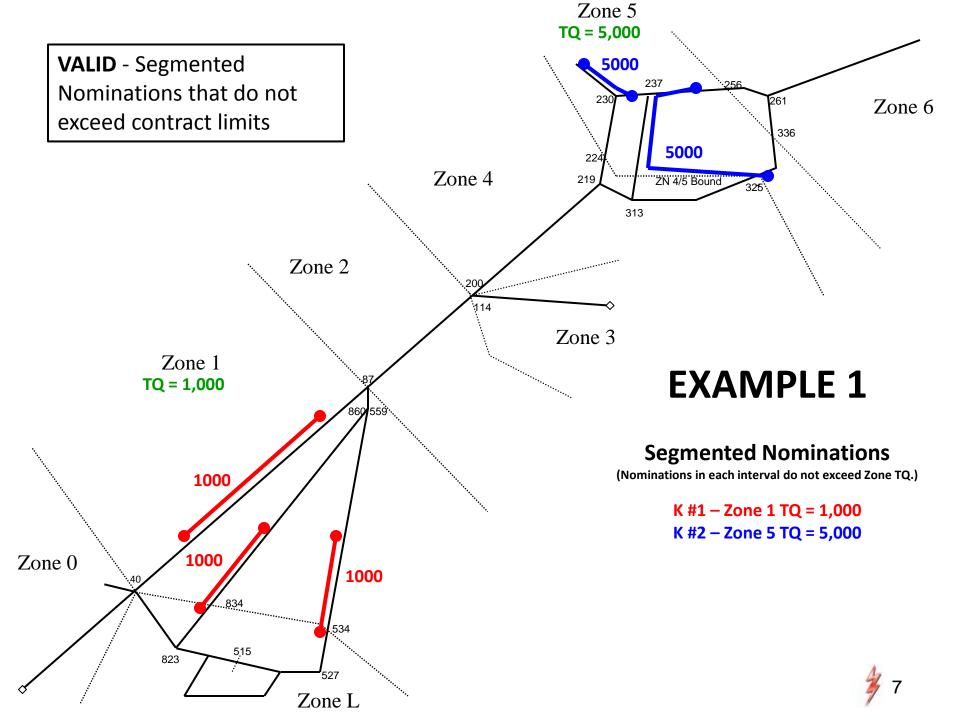

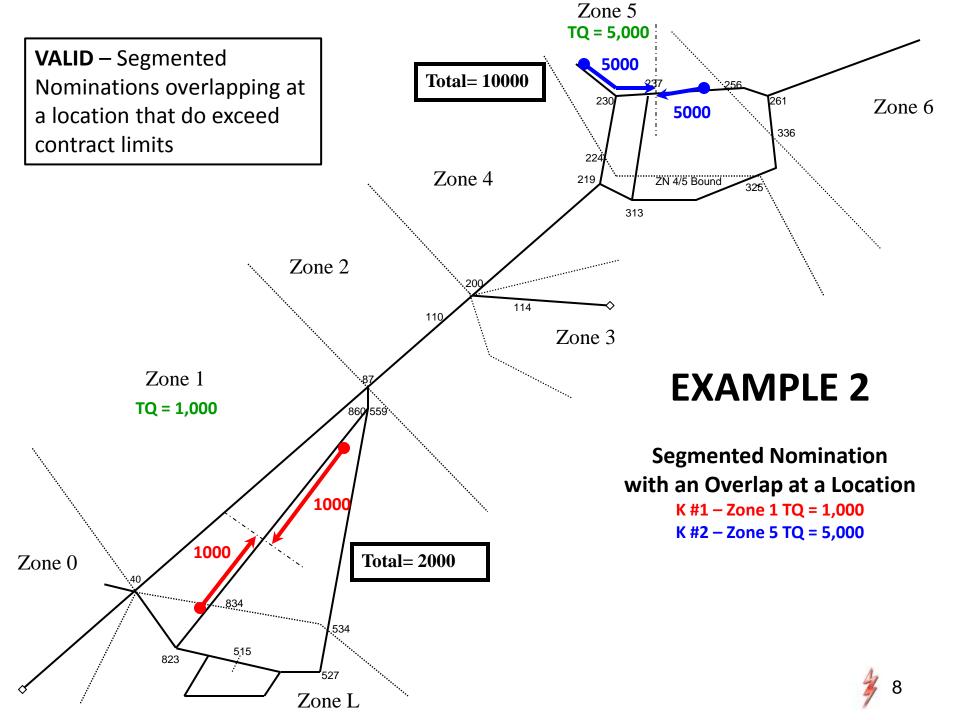

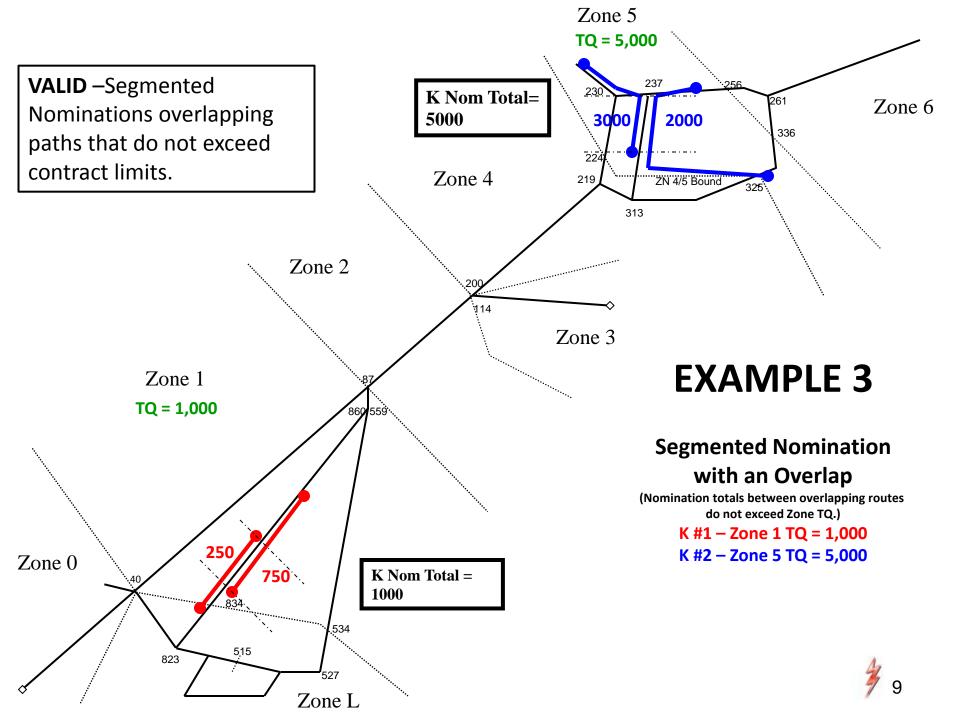

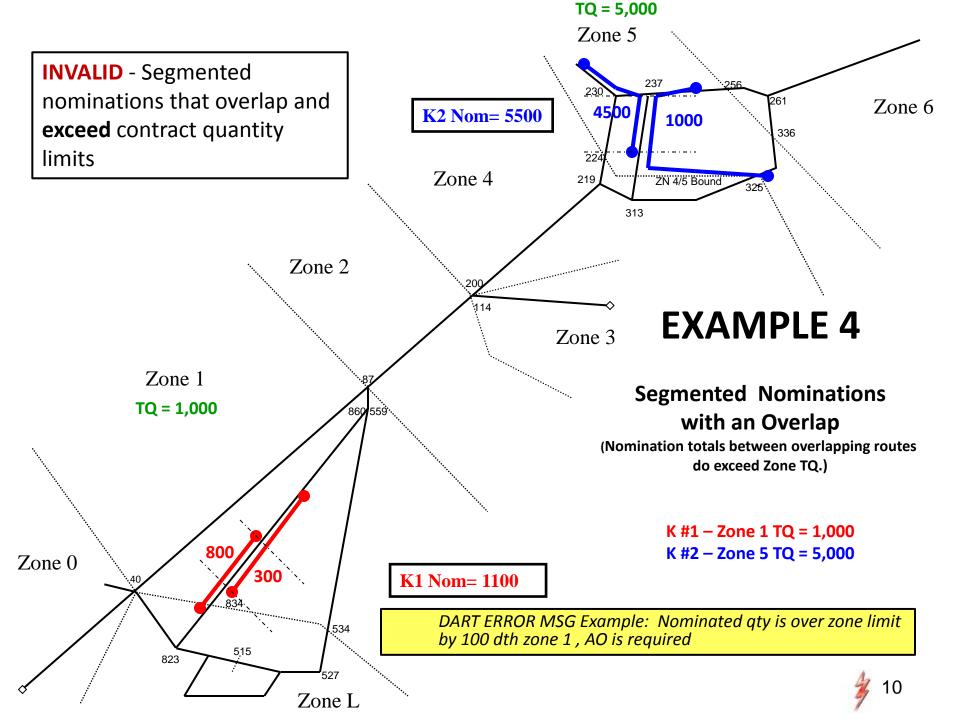

# Segmenting With Nominations – Family of Contracts (FOC)

- A Family of Contracts (FOC) is defined as a Base Contract and any related segmented release Contracts.
- All nominations for segmented release contracts are included in the analysis of overlapping nominations.
- Nominations within a Family of Contracts are validated for segmenting errors using the same rules that apply for segmenting a single contract.
- The Zn TQ for FOC validations is equal to the original Base Contract's Zn TQ prior to the release (s).
- A FOC error occurs when the sum of the nominations within the family exceeds the Zn TQ in any interval.

Error msg example: Warning: FOC Capacity Conflict zone 1, Nom Qty may be cut

#### Potential Validations and Errors

- -Nominations on a single contract exceeds zone TQ (ECM)
  - -Fatal error received when validating nomination
  - email notice will be generated in the case of a rolling nom
- -Family of Contracts exceed zone TQ (EFC)
- Ex. contract 1 nominates below zone limit with no error or notice contract 2 submits nomination taking FOC total over collective zone TQ
  - -contract 2 receives a warning in DART, and
  - -contract 1 receives an email notice (FOC Warning Nom Cut)

### **Notices** — for Segmenting and FOC

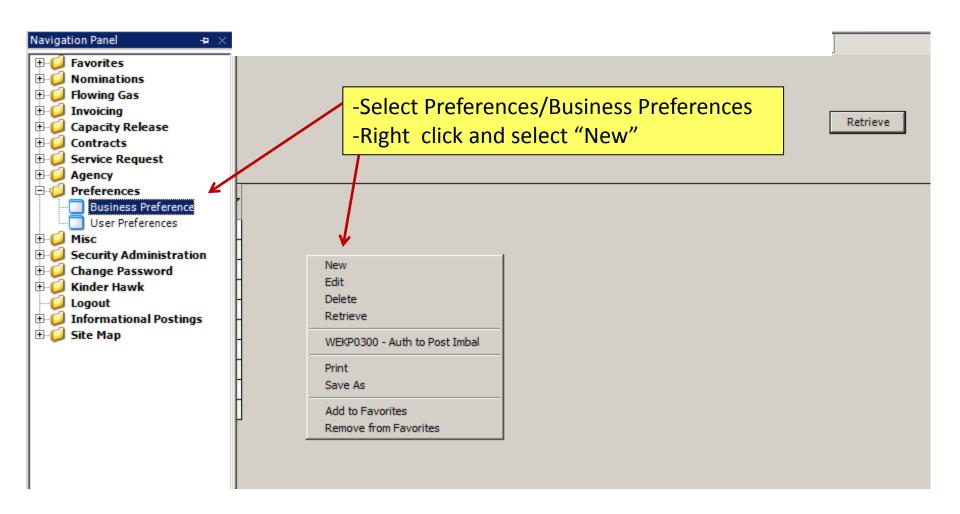

### **Notices** - for Segmenting and FOC

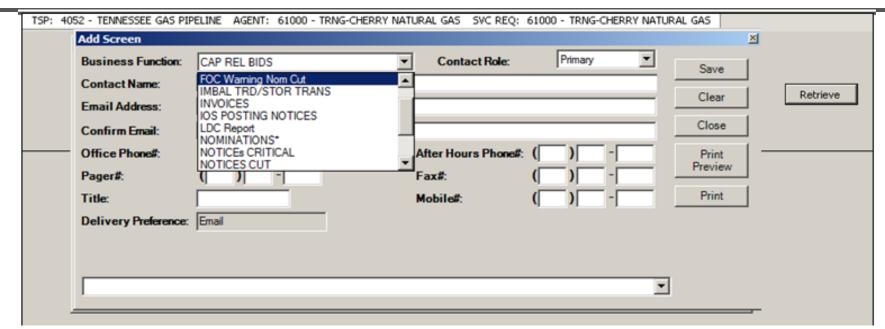

Click the drop down box under the "Business Function" and pick the category to receive email notices

- Notices Cut
- Nominations
- FOC Warning Nom Cut

Select the "Contact Role". User can set up

Primary, Backup, or both to receive a particular notice

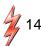

### **Notices** — for Segmenting and FOC

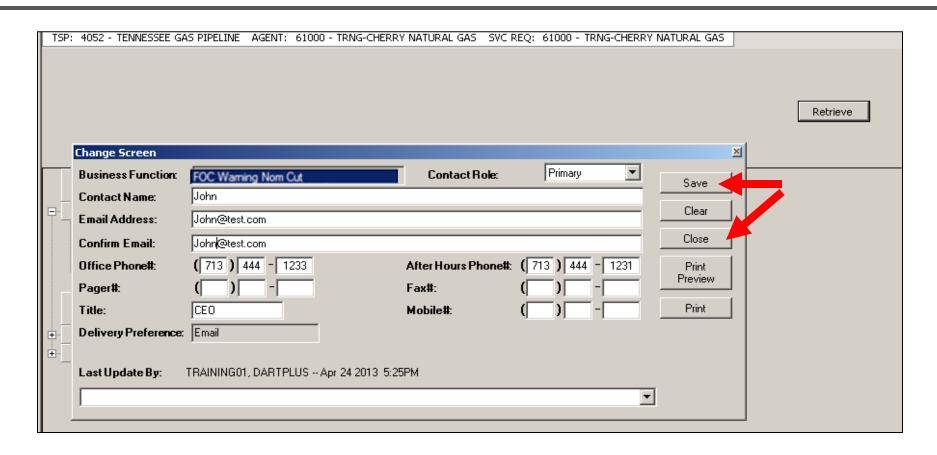

- Input the contact information for each applicable category
  - Click the "Save" button
  - Click the "Close" button

### MDQ Utilization Screen Features

- Modified and improved for TGP business
  - Zone detail available at a route level
  - (helpful to pinpoint offending routes for a FOC error)
- Displays and compares contract zone MDQs to nominated/scheduled volumes
  - Help determine underutilized capacity
- Displays current nom/scheduled zone capacity
  - Help shippers analyze underutilized capacity
- Displays Overrun
- Display option for draft or hold status nominations be included in volumes

#### **MDQ Utilization Screens**

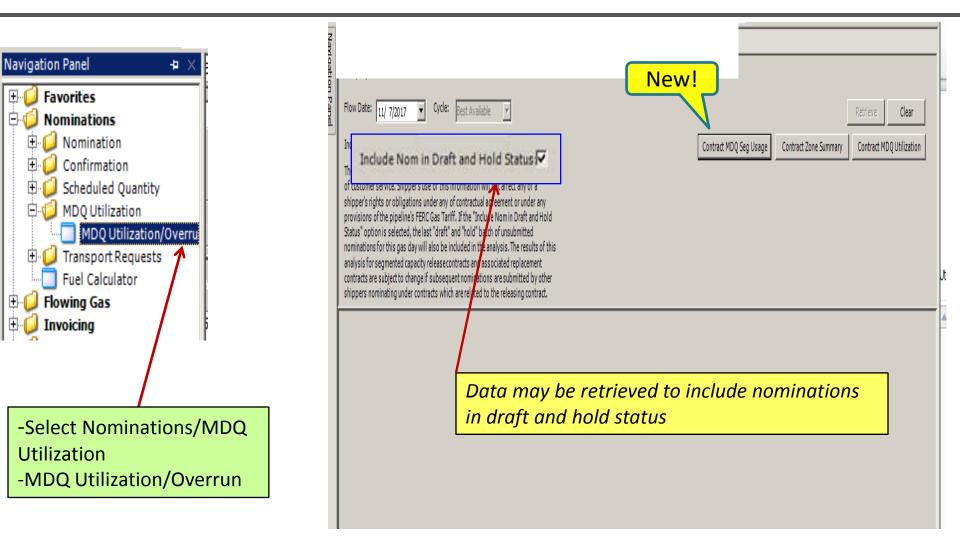

#### **MDQ Utilization Screens**

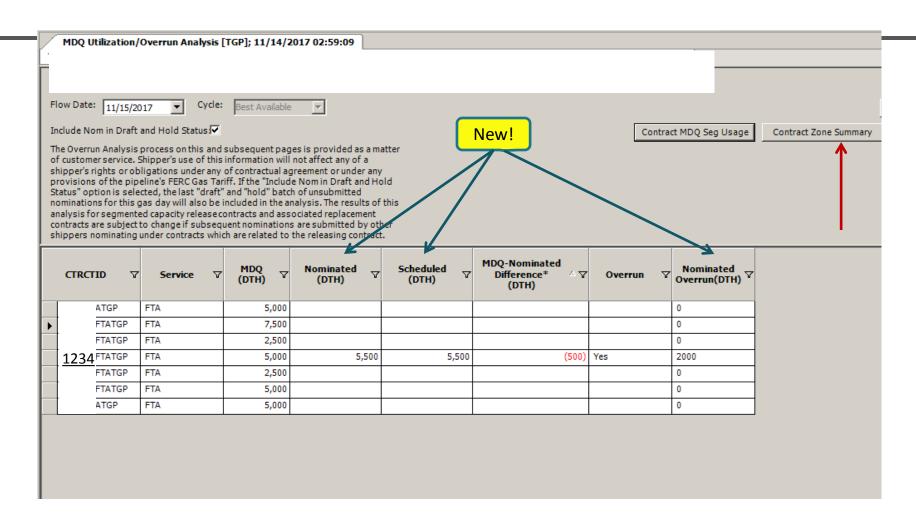

-K#1234 shows 500 dth over MDQ and would fail nomination validation if submitted

-Select contract 1234 and click Contract Zone Summary for more detail

#### MDQ Utilization Screens –

#### **Zone Summary**

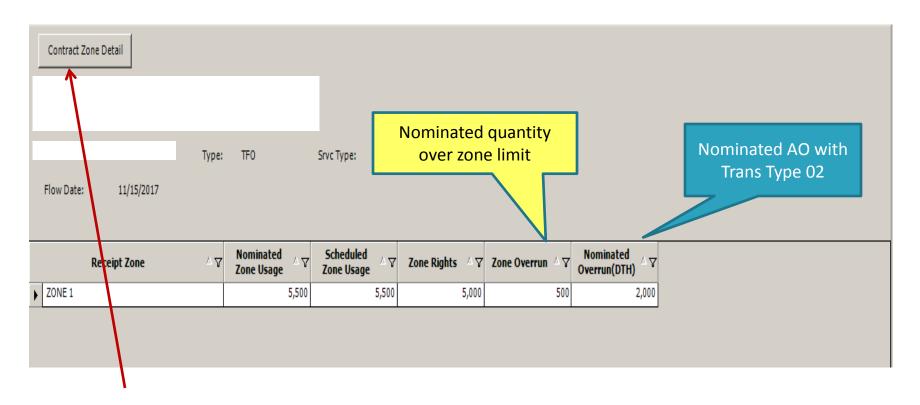

- -Zone Summary will show all Nom/Sched volumes by zone
- -To view route detail...select 'Contract Zone Detail'

#### MDQ Utilization Screens –

#### **Zone Detail**

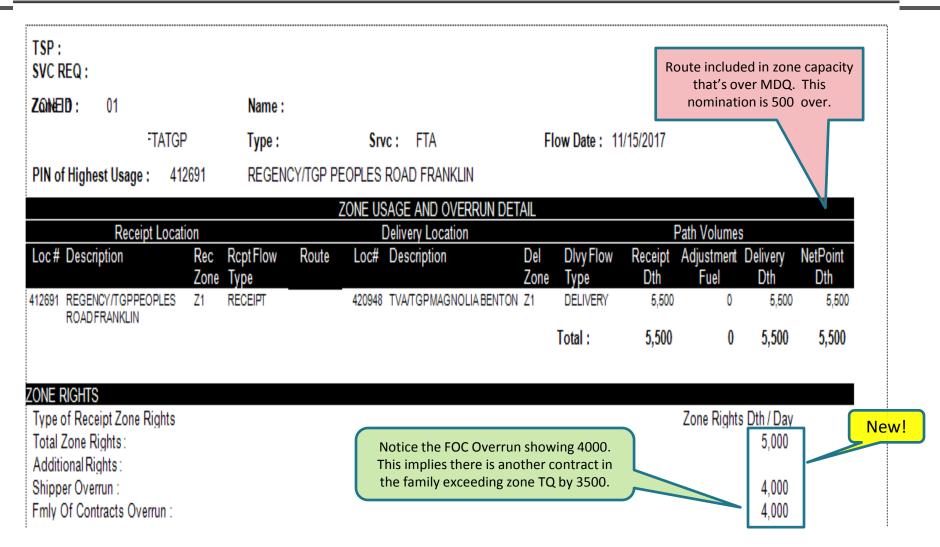

Note: Route detail is helpful to pinpoint offending routes for ECM or FOC error.

#### MDQ Utilization Screens - Segment Usage

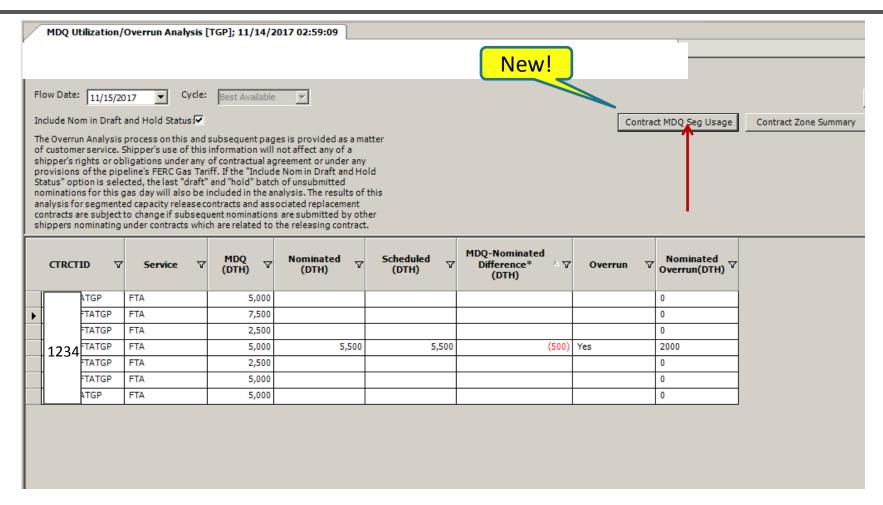

-Select contract 1234 and click Contract MDQ Seg Usage

## MDQ Utilization Screens – Segment Usage

#### **Segment View** - Default

|   | Flow Date: |     | 11/15/2017         |     |                           |                            |                 |                             |
|---|------------|-----|--------------------|-----|---------------------------|----------------------------|-----------------|-----------------------------|
| Z | one View   | Seg | gment View         |     |                           |                            |                 |                             |
|   | Seg        | ΔΥ  | Seg Name           | △ 🌣 | Nominated<br>Seg Usage △▽ | Scheduled<br>Seg Usage △ ▽ | Seg Overrun △ ▽ | Nominated<br>Seg Overrun △▽ |
| ١ | 163        |     | STA 63 TO STA 87   |     | 5,500                     | 5,500                      | 500             | 2,000                       |
|   | 834        |     | MLV 834 TO MLV 847 |     | 5,500                     | 5,500                      | 500             | 2,000                       |
|   | 847        |     | MLV 847 TO STA 860 |     | 5,500                     | 5,500                      | 500             | 2,000                       |
|   | 860        |     | STA 860 TO STA 87  |     | 5,500                     | 5,500                      | 500             | 2,000                       |

#### **Zone View**

| Flow Date: | 11/15/2017   |   |               |                             |                |                  |                              |
|------------|--------------|---|---------------|-----------------------------|----------------|------------------|------------------------------|
| Zone View  | Segment View |   |               |                             |                |                  |                              |
|            | Receipt Zone | Δ | Nominated △ ▽ | Scheduled<br>Zone Usage △ ▽ | Zone Rights △♡ | Zone Overrun △ 🌣 | Nominated<br>Overrun(DTH) △▽ |
| ▶ ZONE 1   |              |   | 5,500         | 5,500                       | 5,000          | 500              | 2,000                        |

## Important Notes

- Shippers who segment nominations or participate in capacity releases need to sign up for three important notices:
  - Notices Cut
  - Nominations
  - FOC Warning Nom Cut
- Nominations within a family of contracts that receive FOC warning messages <u>must be resolved</u> to avoid potential cuts to all contracts in the family.
- MDQ Utilization Screen will now display nominated and overrun capacity at a zone level with route detail to help resolve any overlap issues in nominations

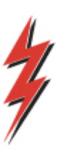

#### Tennessee Gas Pipeline Company, L.L.C.

a Kinder Morgan company

Q&A

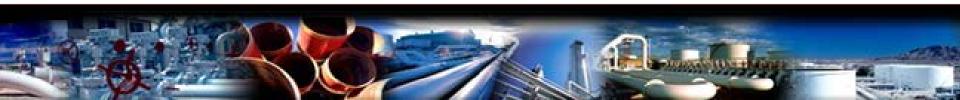